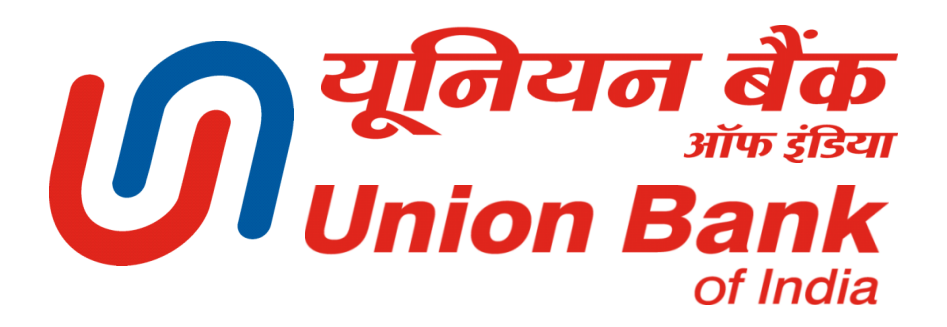

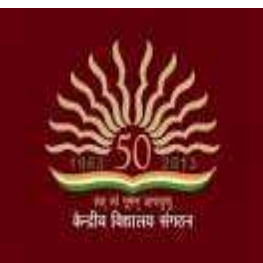

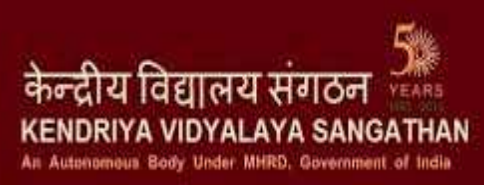

# **Students Fee Payment System & Operations**

# **Step By Step Guide**

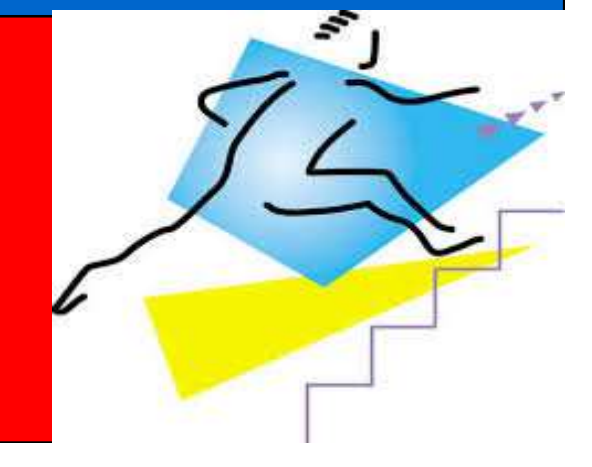

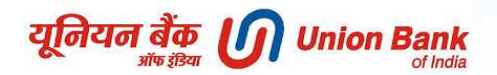

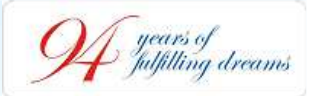

# *AGENDA*

*Introduction to payment of fee through various modes*

*Payment of fee- Offline Mode*

*Payment of fee- At any branch of Union Bank of India pan-India*

*Payment of fee- Online Mode*

*Payment of fee- Any Bank Debit/Credit Card Mode*

**6**

**1**

**2**

**3**

**4**

**5**

*Payment of fee- Any Bank Internet Banking Mode* 

*Mobile Banking Application*

**8**

**7**

*Payment of fee- Mobile Banking Application Mode*

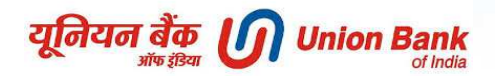

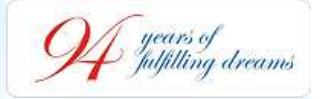

# **We are happy to share**

**Now, students of Kendriya Vidyalayas can make payment of their school fee in the comfort of their Home / Office / Surroundings or at any Branch of** *Union Bank of India* **pan-India**

**Students can pay their fee using** 

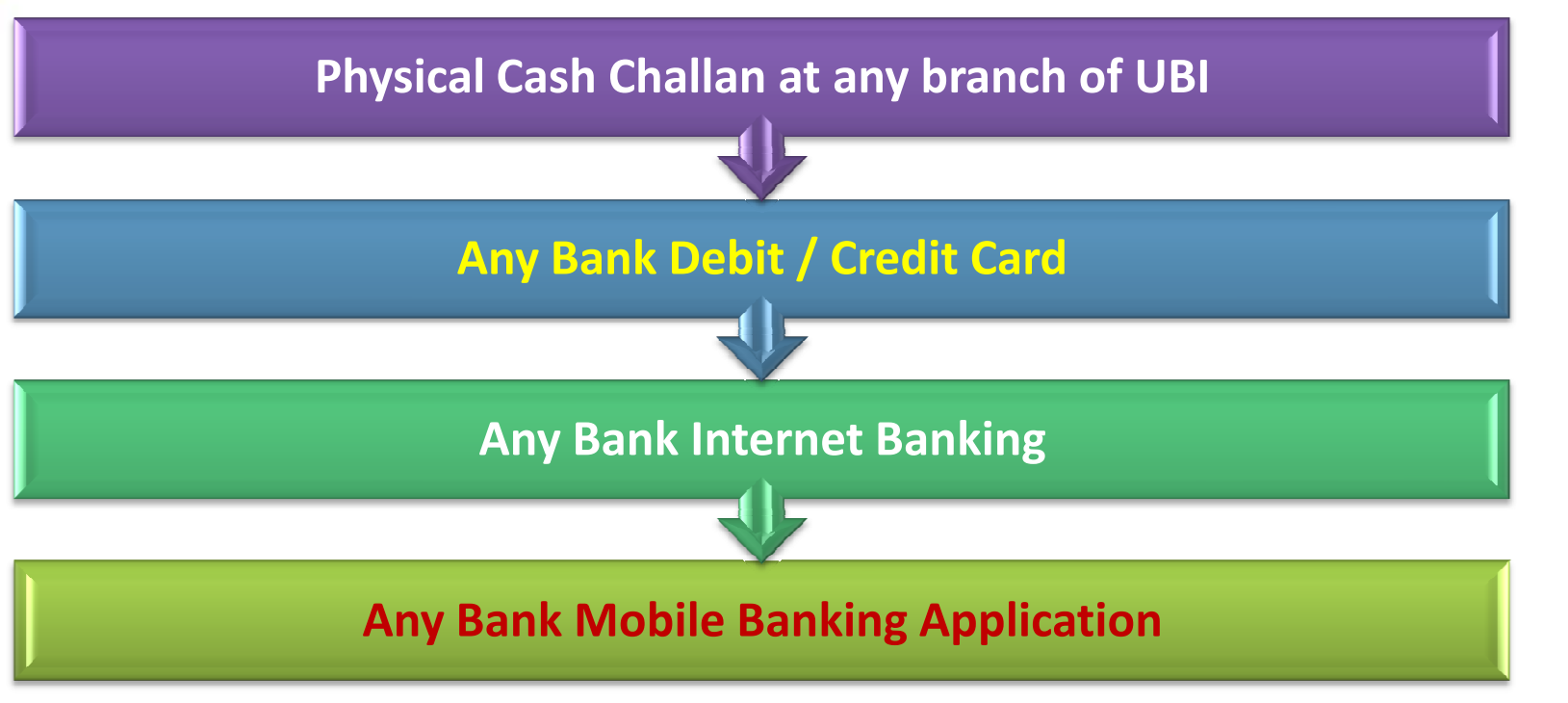

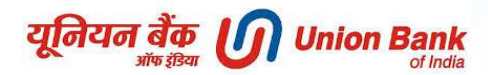

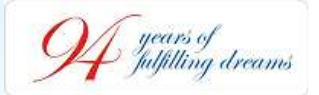

# *OFFLINE MODE -*

# *Payment at any branch of Union Bank Of India*

- i. Students can make payment of their School Fee by visiting any of <sup>3750</sup>plus branches of Union Bank of India across the country.
- ii. Students will be required to collect physical cash fee challan in triplicate from their Class Teacher
- iii. Present the challan at any branch of Union Bank of India & deposit the fee in cash.
- iv. Obtain <sup>2</sup> copies of the challan duly acknowledged by the Bank branchwith Transaction Number given by the bank.
- v. Student has to retain the Student copy with himself/herself and submit the School copy of the challan to Class Teacher.
- vi. To avoid **Cash Counter Queues** in branches, students can open an account with Union Bank of India & transfer the fee amount instantaneously from their account to KVS Fee Account.

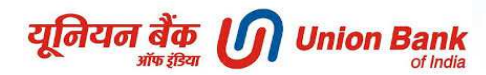

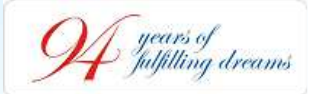

## *PAYMENT THROUGH ONLINE MODES*

### **www.unionbankofindia.co.in**

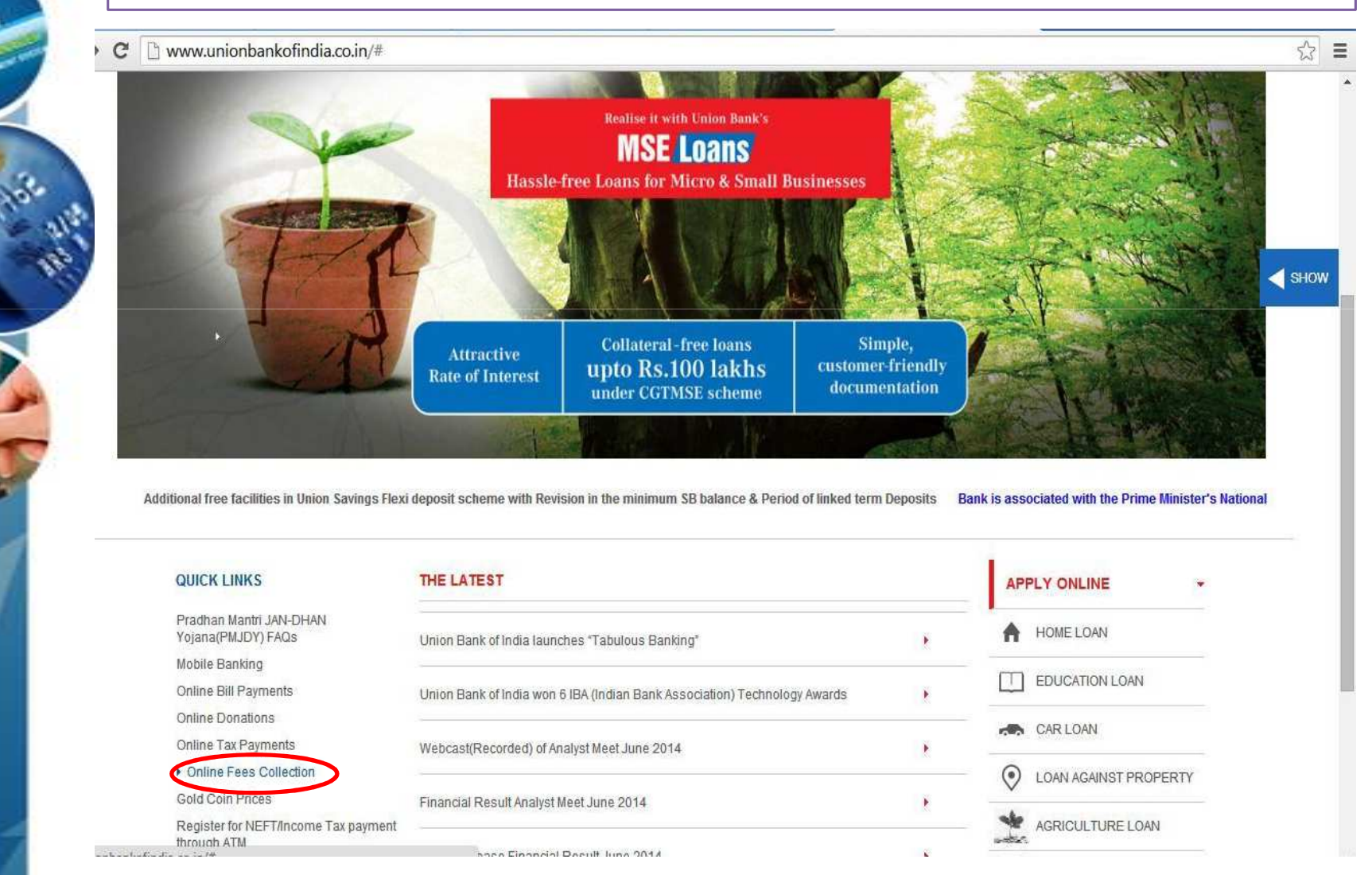

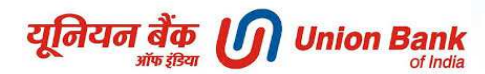

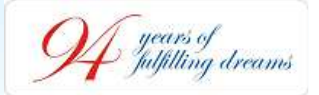

# *PAYMENT THROUGH ONLINE MODES*

**Open website of Union Bank of Indiawww.unionbankofindia.co.in**

| or maia<br>Good people to bank with<br>जन्छे लोग, अच्छा बैंक स्थान स्थान करने साथ केल | Dedicated Number for NRI<br>+918025302510                                                                                    | OCONVILTIONS            |                               | <b>LEARN CONTINUES OF PERSONS</b> |                                           |
|---------------------------------------------------------------------------------------|----------------------------------------------------------------------------------------------------|-------------------------|-------------------------------|-----------------------------------|-------------------------------------------|
| <b>HOME</b><br><b>PERSONAL</b>                                                        | <b>MSME</b><br>NRI<br><b>INTERNATIONAL</b>                                                                                   | <b>RURAL &amp; AGRI</b> | <b>CORPORATE</b><br><b>FI</b> | <b>ABOUT US</b>                   | > हिन्दी                                  |
|                                                                                       | ACCOUNTS RETAIL LOANS ONLINE PAYMENTS ALTERNATE CHANNEL CARDS INSURANCE & INVESTMENT OTHER SERVICES GOVT. BUSINESS           |                         |                               |                                   |                                           |
| Personal > Online Payments > Online Fees Collection                                   |                                                                                                    |                         |                               |                                   |                                           |
| ONLINE FEES COLLECTION                                                                | ONLINE FEES COLLECTION                                                                                                    |                         | <b>QUICK LINKS</b>            | SHOW                              |                                           |
| Union Billpay                                                                         | <b>FEATURES</b>                                                                                                    |                         | Online Loan Application       |                                   |                                           |
|                                                                                       |                                                                                                    |                         | EMI calculator                |                                   | <b>BRANCH &amp; ATM</b><br><b>LOCATOR</b> |
| NEFT                                                                                  | 昌                                                                                                    |                         | List of ULPs                  |                                   |                                           |
| <b>RTGS</b>                                                                           | Online fees Collection for Kendriya Vidyalaya Sangathan                                                                      |                         | <b>Branch Locator</b>         |                                   |                                           |
| Credit Card Bill Payments                                                             | Click here for Online fees Collection<br>This facility is available to all Internet banking users with transaction facility. |                         | NEFT/RTGS                     |                                   | <b>RATES &amp;</b><br><b>CHARGES</b>      |
|                                                                                       |                                                                                                    |                         |                               |                                   |                                           |
| Online TAX Payment                                                                    |                                                                                                    |                         |                               |                                   | <b>FORMS</b>                              |
| Donations                                                                             |                                                                                                    |                         |                               |                                   |                                           |
| E-Ticketing Kiosk                                                                     |                                                                                                    |                         |                               |                                   | <b>CAREERS</b>                            |
| Online DGFT payment                                                                   |                                                                                                    |                         |                               |                                   |                                           |
|                                                                                       |                                                                                                    |                         |                               |                                   | APPLY ONLINE                              |
| MCA21 Service transformation<br>Online Payment                                        |                                                                                                    |                         |                               |                                   |                                           |
|                                                                                       |                                                                                                    |                         |                               |                                   | <b>CUSTOMER</b>                           |
|                                                                                       |                                                                                                    |                         |                               |                                   | <b>SERVICE POINT</b>                      |

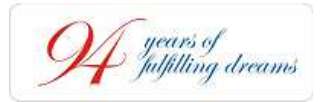

**OR Open website of Kendriya Vidyalaya Sangathanhttp://kvsangathan.nic.in**

Log on to www.kvsangathan.nic.in In the down menu you will see UBI Fee coll.

Click on that

UBI fee remittance login page will openComplete the process and pay the fees !

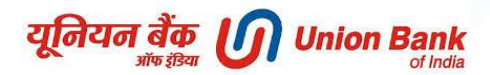

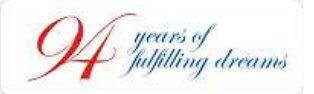

# **Enter the 15 digit Unique Identification No of student , Date of Birth along with the system generated variable Code as shown below & Click on SUBMIT**

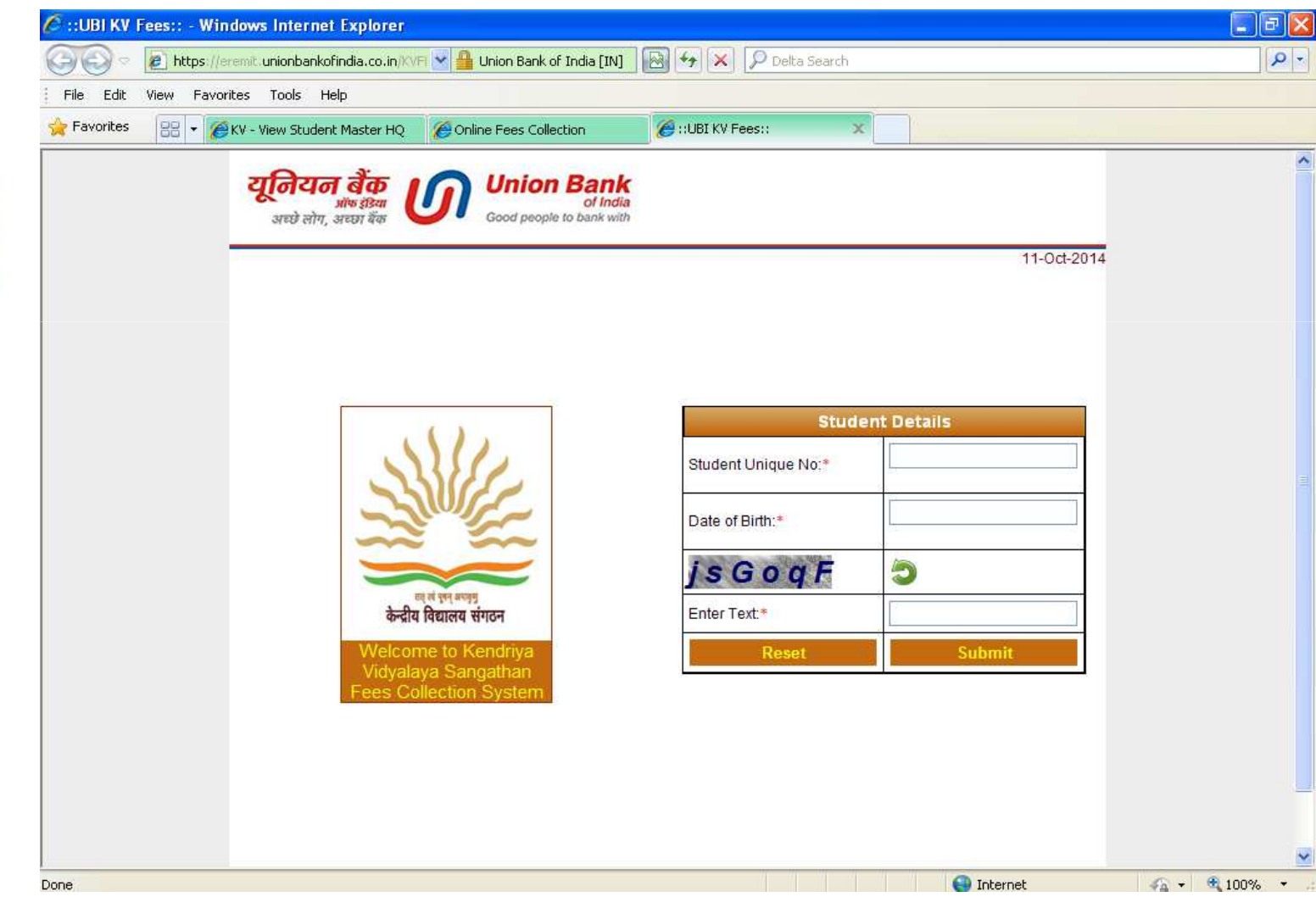

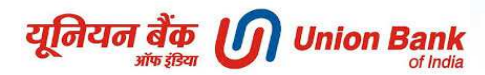

years of<br>fulfilling dreams

#### **Fee details will be populated on your screen as shown below**

**Enter your 10 digit mobile no. with email ID & click on PAY**

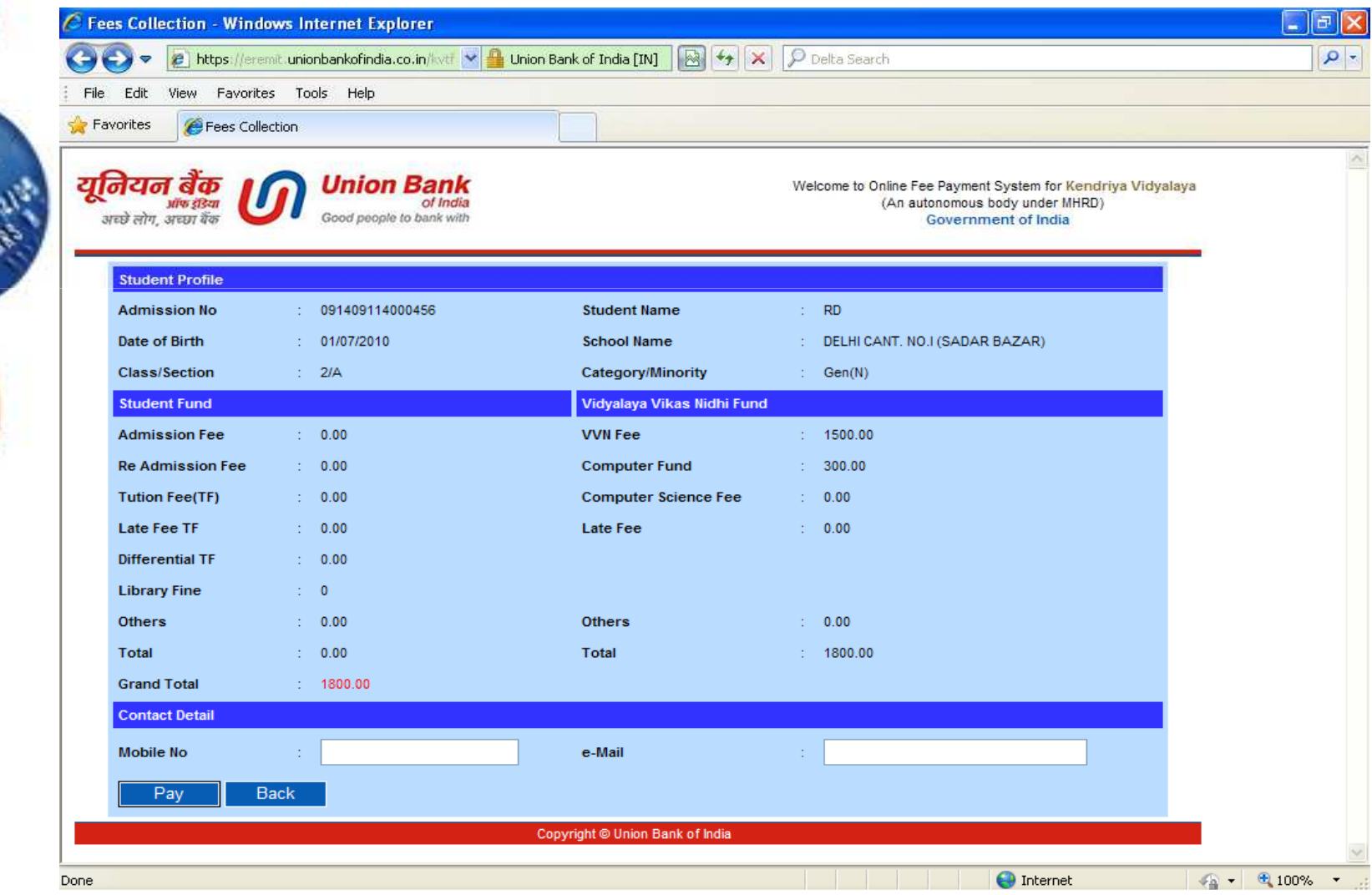

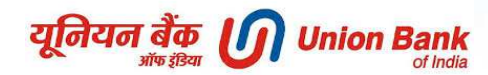

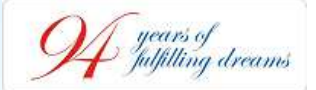

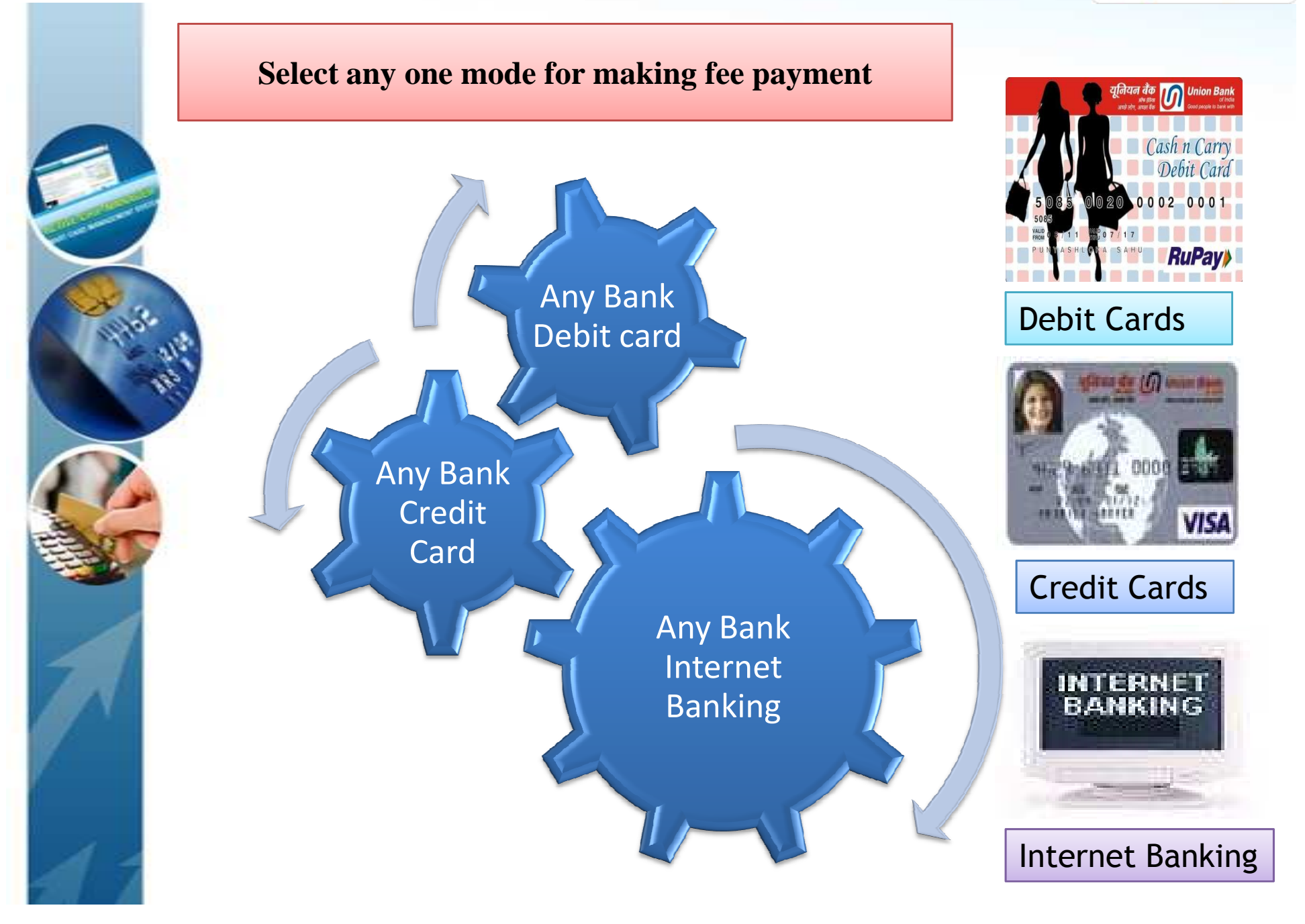

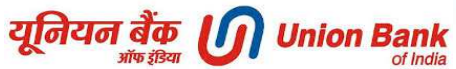

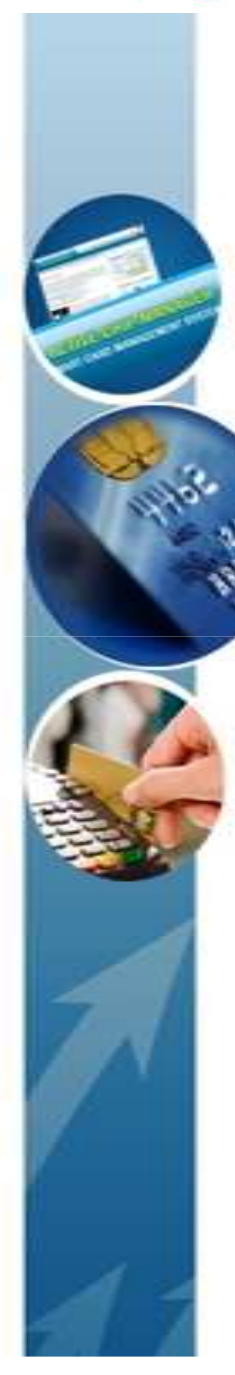

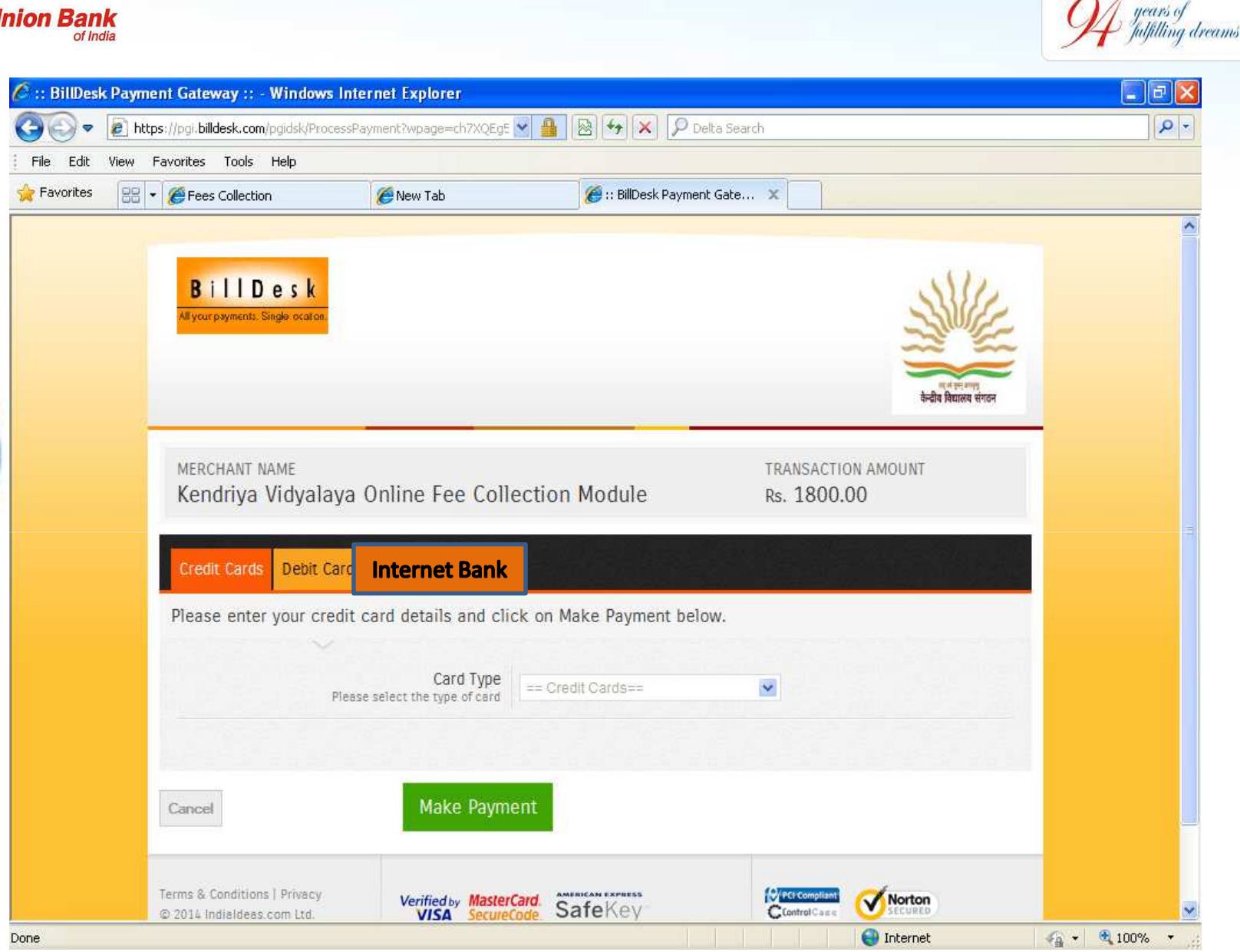

**Select Card Type - VISA or MASTERCARD** 

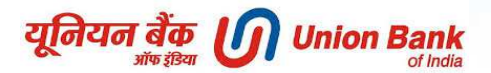

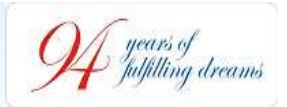

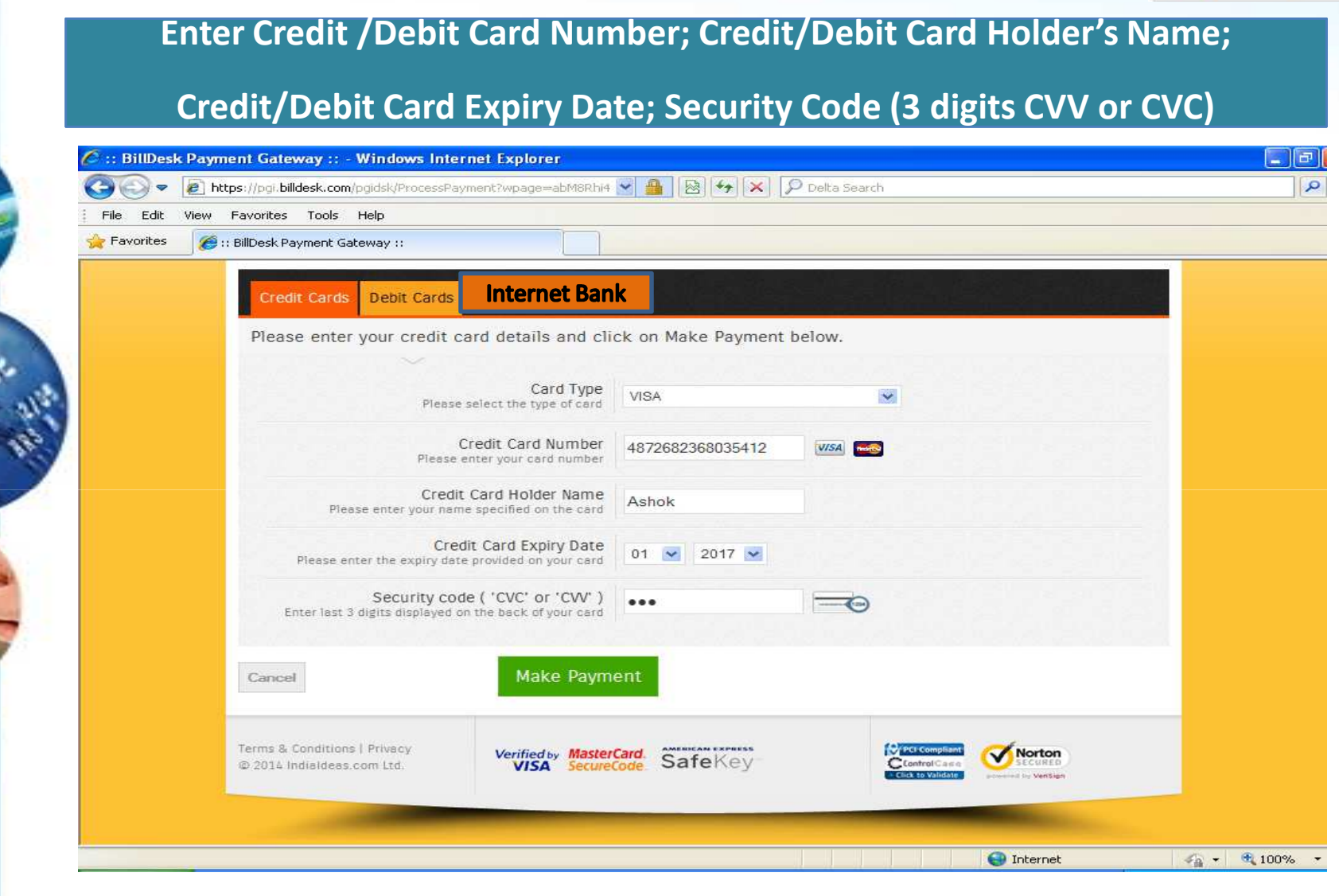

Click on "**Make Payment" Note: After successful payment, print the success receipt &keep it with yourself for future references**

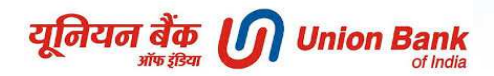

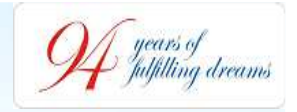

**Internet Banking - Screenshot**

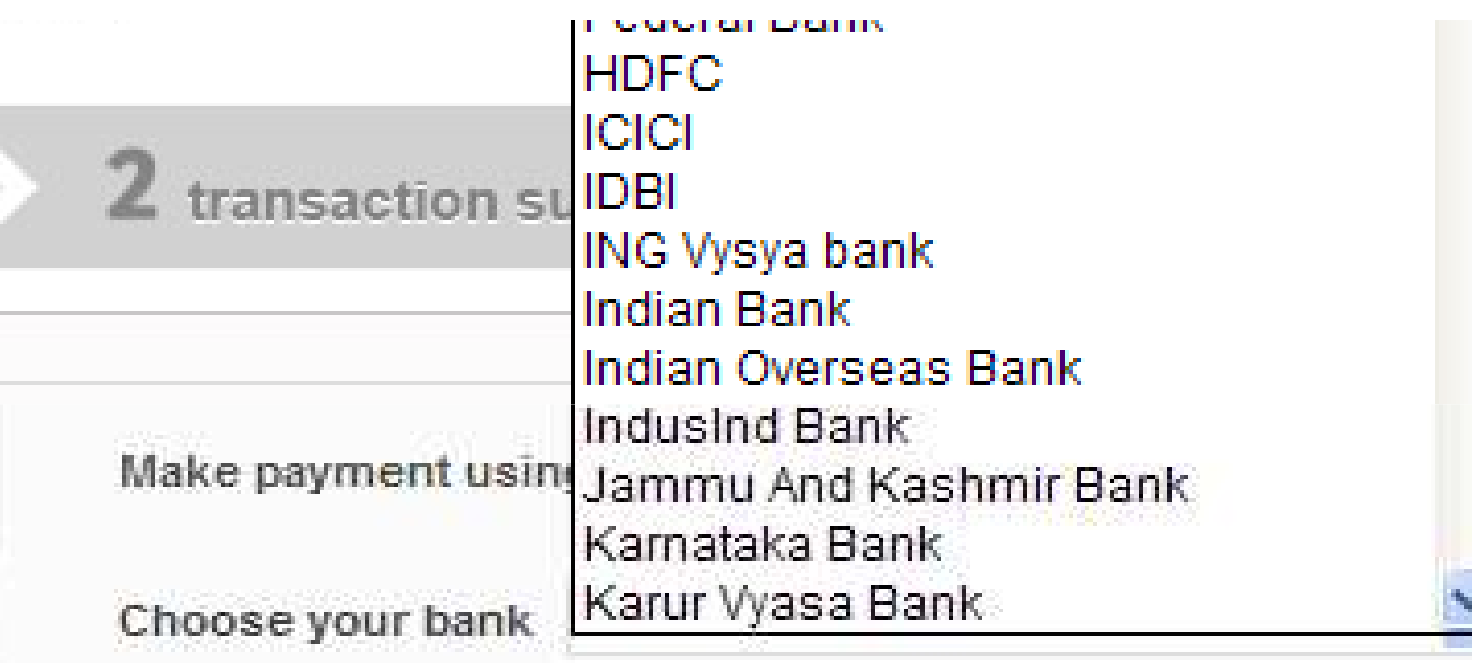

After you click on 'Pay' button, you will be red the payment you will be redirected to www.a

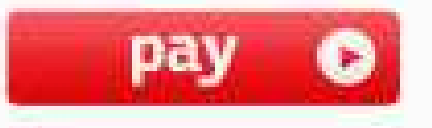

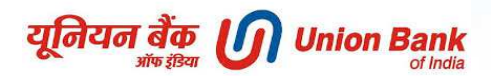

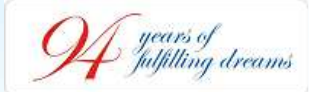

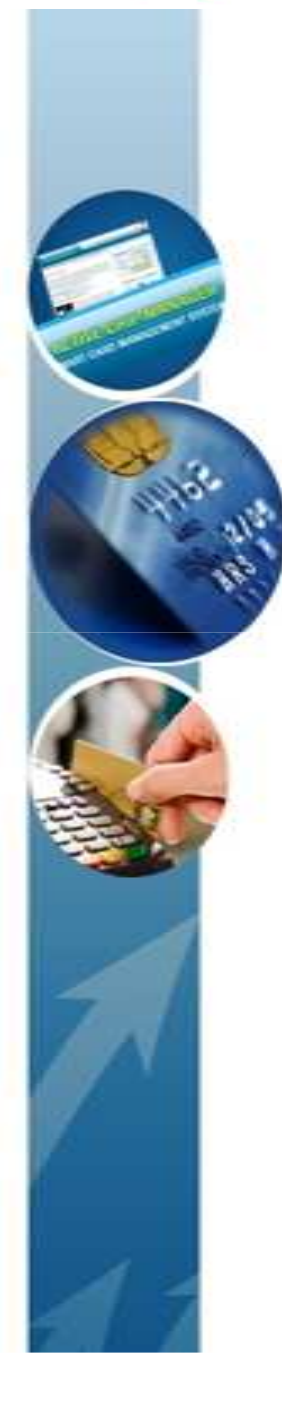

#### **Internet Banking - Screenshot**  $\Box$ elx C Retail Signon. - Windows Internet Explorer  $\sqrt{\frac{4}{7}}$   $\times$  Google  $\rho$  . 2 http://59.163.35.6/corp/BANKAWAY?Action.ShoppingMall.Login.Init=Y View Favorites Tools Help File Edit  $A - 5$ Tools . Retail Signon. 1800 22 22 44 (All-India Toll Free) **Union Bank** +91-22-25719600 (From abroad) of India Look & Feel of the site has been changed as Bank has migrated to a new Version. **Internet Banking Login...** \*\* Virtual Keyboard User ID  $\blacksquare$ 8 6 3 Login Password 图 ## 5  $\ensuremath{\mathcal{G}}$  $41$  $\overline{2}$ Clear Login  $\vert 0 \vert$ Use of Virtual Keyboard: We recommend to use virtual keyboard always, especially when you are accessing from a public place. Click on the check box beside the text boxes for enabling & using it. Click here for Help. **Back Space** Clear Caps Lock Disclaimer!! **Security Note:** : This is only a Payment Channel. Your user id & password VeriSign : Payments once made can not be stopped or reversed. travel in a highly secured Secured : The Bank does not take any responsibility of product delivery or quality. SSL mode with 128 bit : Complaints and refunds must be dealt with respective service provider. encryption. Copyright @ Union Bank of India This site is best viewed on Microsoft® Internet Explorer 6.0+ and Netscape® Navigator 4.5+ with resolution 1024 X 768. De Internet  $100\%$   $\star$

यूनियन बैंक (S) Union Bank

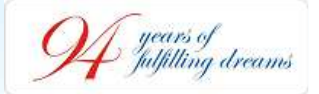

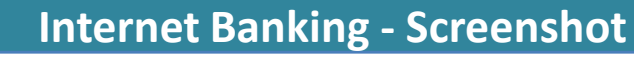

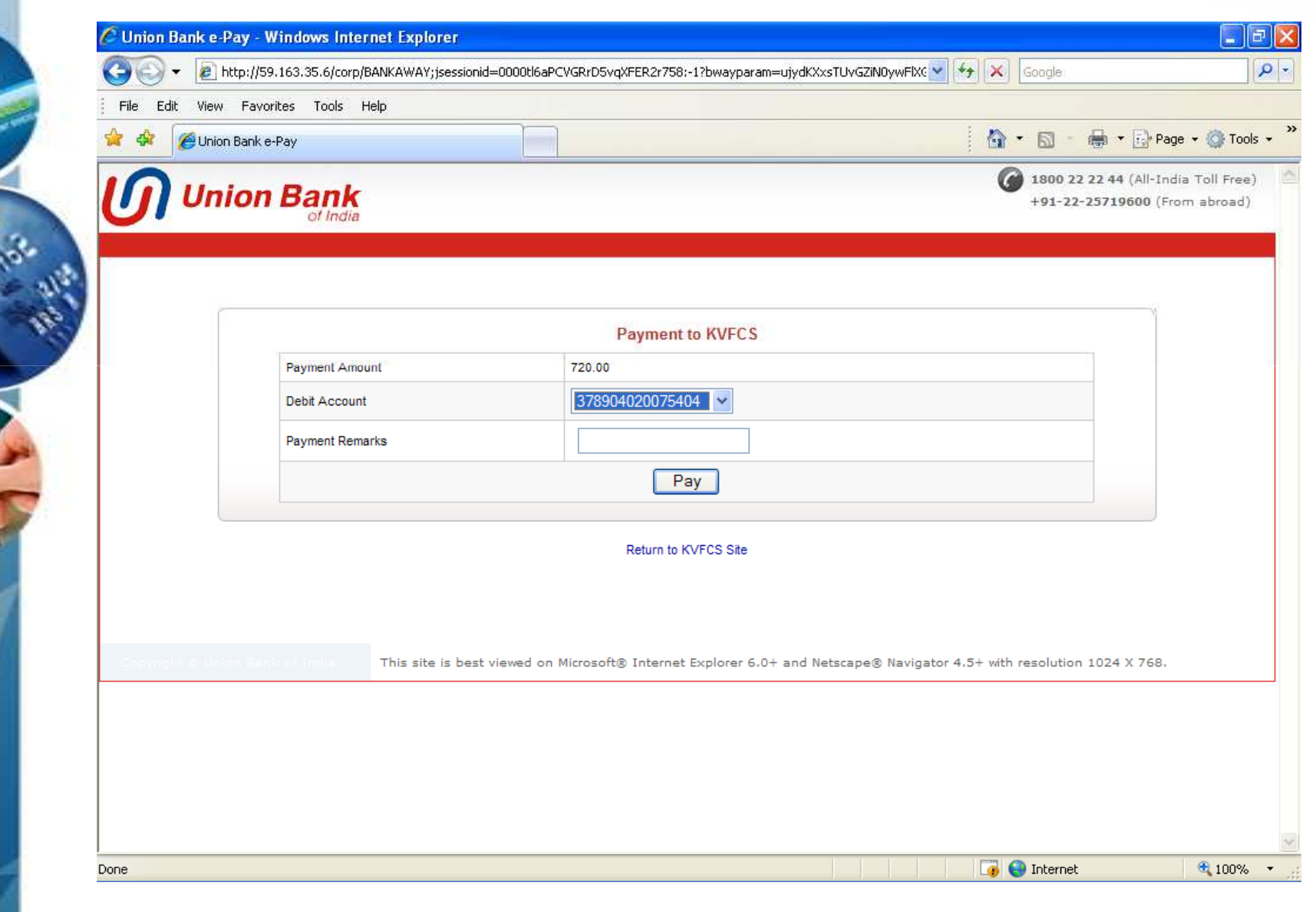

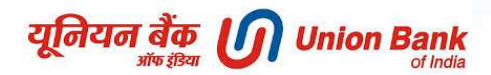

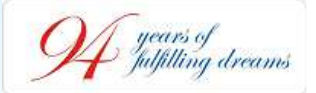

## **Internet Banking - Screenshot**

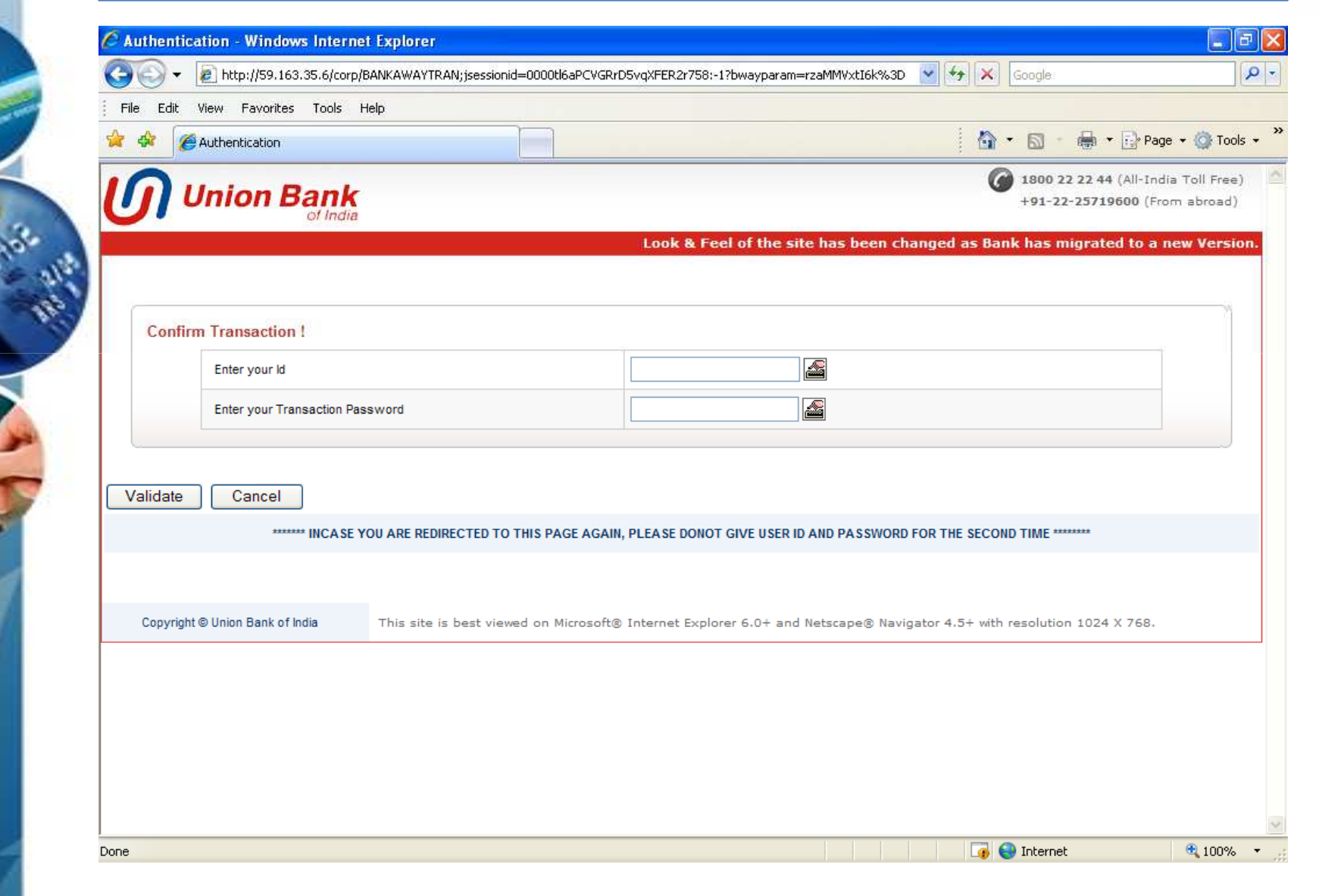

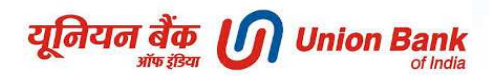

-<br>-<br>-<br>-<br>fulfilling dreams

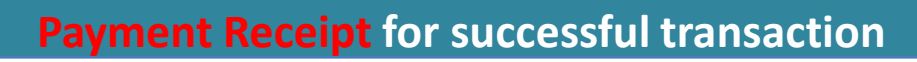

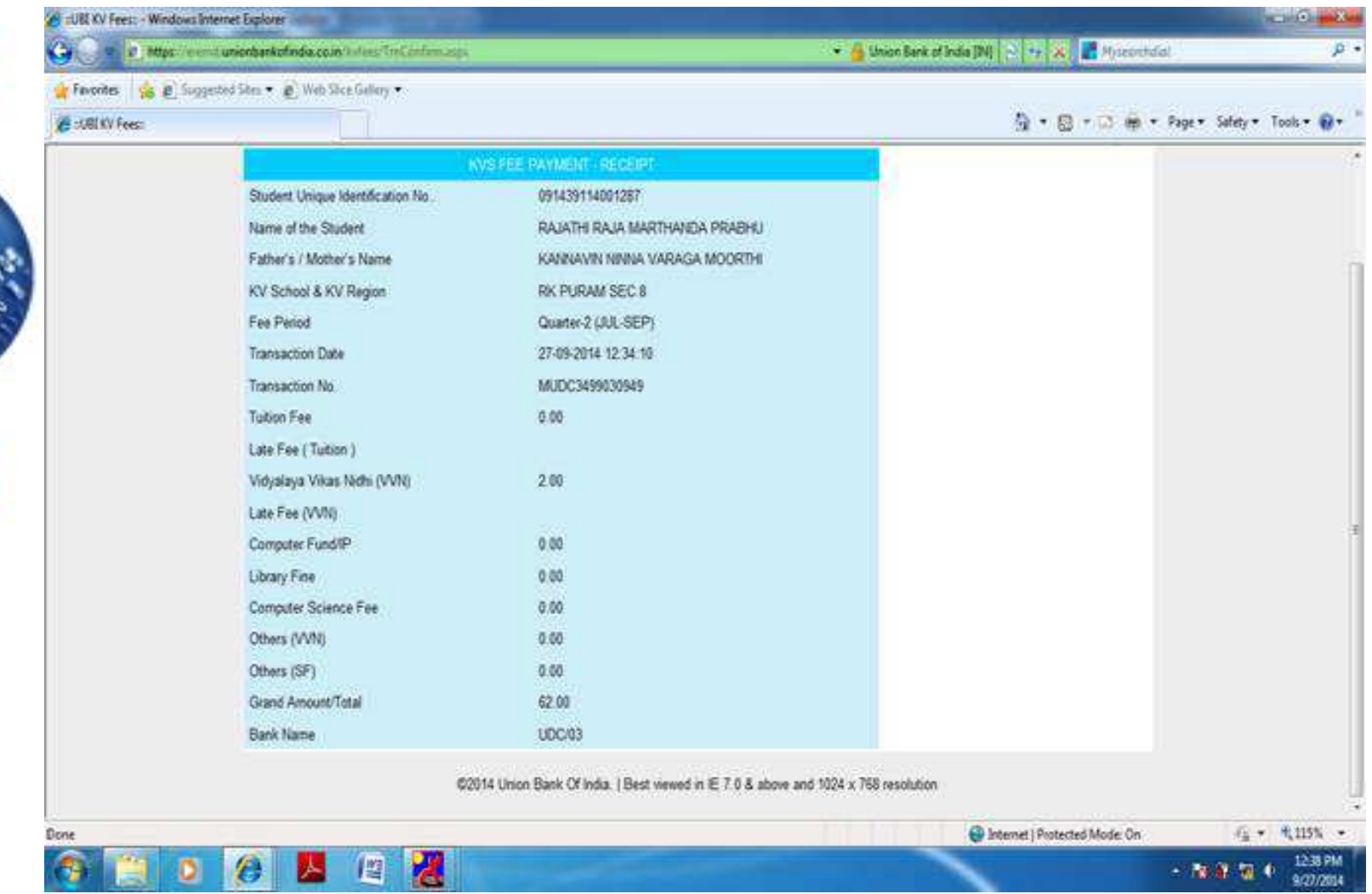

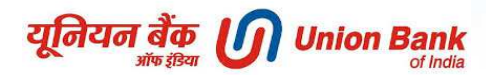

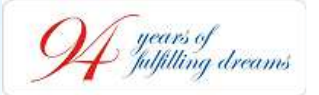

# *PAYMENT THROUGH MOBILE BANKING*

•*Mobile Banking works on Immediate Payment System (IMPS) i.e. it transfers the funds instantaneously & on 24\*7 basis.*

•*IMPS also works on holidays.*

•*Bank will issue a Virtual Mobile Number to KVS.*

•*Bank will issue a 7 digit Mobile Money Identifier (MMID) number to KVS.*

•*Parents/Students having Mobile Banking application can make payment of quarterly school fee.*

•*Instant credit to KVS Fee account.*

•*Message will be received after successful payment.*

•*Receipt can be generated through internet after making payment of fee through Mobile Banking.*

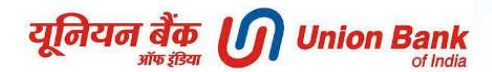

years of<br>fulfilling dreams

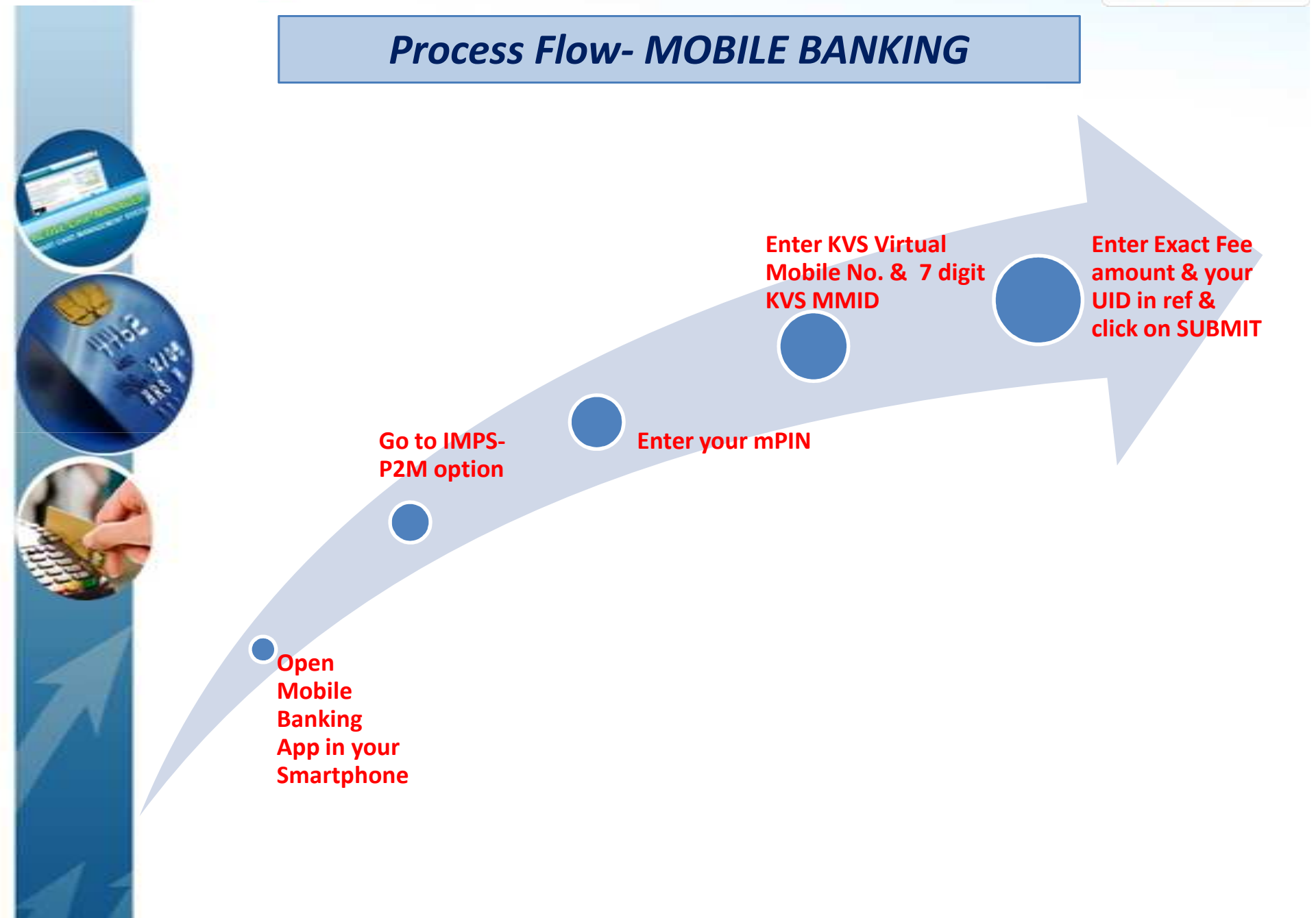

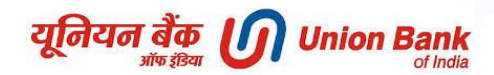

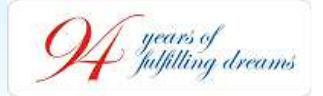

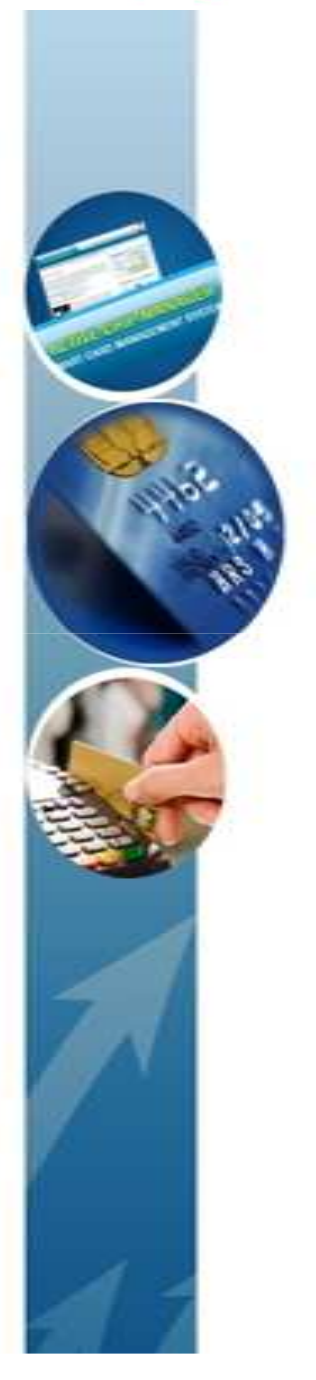

# **Thank You !**